## **Hypotheekgegevens delen met uw adviseur**

## **Toestemming geven via Internet Bankieren**

Heeft u een hypotheek bij ABN AMRO en wilt u uw onafhankelijk adviseur toegang geven tot uw persoons- en hypotheekgegevens? U regelt dit heel makkelijk zelf via **Internet Bankieren**. Uw adviseur kan u op basis van alle actuele gegevens beter adviseren en verder helpen. De adviseur heeft alleen inzicht in uw gegevens en kan niets wijzigen. U kunt de toestemming op elk moment weer intrekken.

## **Hoe geef ik mijn adviseur toegang?**

- 1. Ga via **[www.abnamro.nl](https://www.abnamro.nl)** naar Internet Bankieren en log in met uw gegevens
- 2. 'Ga naar 'Hypotheek' en klink onderaan bij 'Zelf regelen' op 'Toestemming geven adviseur'.
- 3. Klik op 'Geef een adviseur toegang'
- 4. Zoek uw adviseur op naam of adviseurscode
- 5. Adviseur gevonden? Klik op 'Geef adviseur toegang'
- 6. Er verschijnt een pop-up venster. Klik op 'Ik geef toestemming'
- 7. Uw adviseur heeft nu toegang tot uw gegevens.

Uw adviseur zal bericht ontvangen wanneer de toestemming geregeld is. Deze toestemming geldt voor **10 jaar**: tijdens die periode kan uw adviseur bij uw persoons- en hypotheekgegevens en wijzigingen voor u aanvragen.

Op dezelfde plek kunt u de toestemming ook weer intrekken. Dan heeft de adviseur direct geen toegang meer tot uw gegevens.

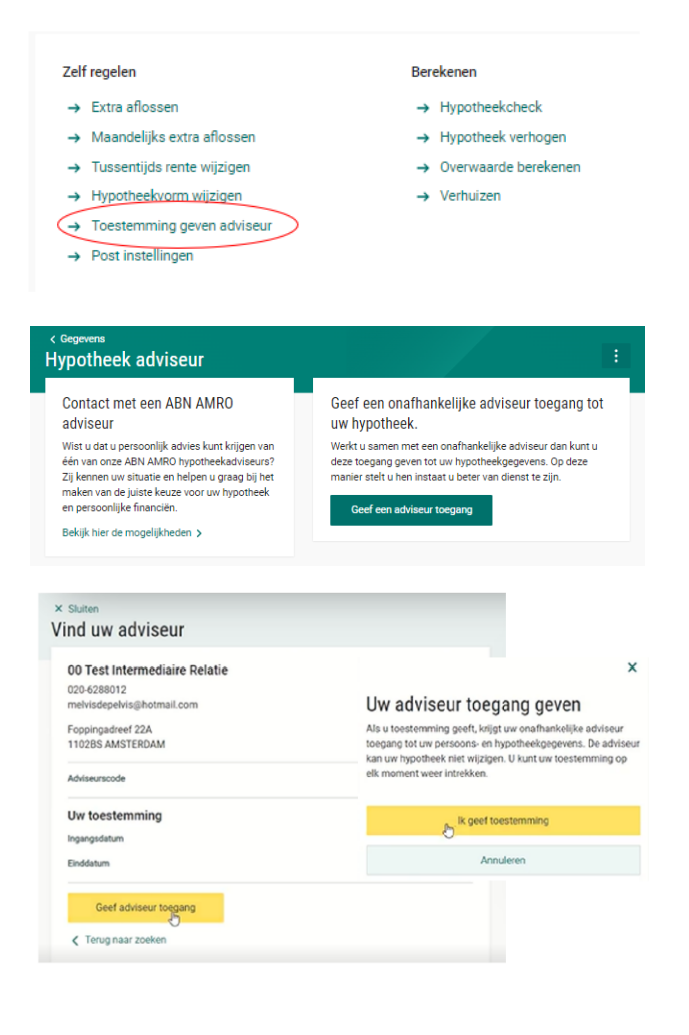